ハンディレコーダー 『**DR-X**シリーズ』を**iPhone**用マイクとして使う場合の設定 方法

> ハンディレコーダー『DR-Xシリーズ』をiPhone用マイクとし て使えば、動画撮影時に高音質なステレオマイクとして音声収 録ができるだけでなく、リバーブを掛けた弾き語りやカラオケ 配信にも活用できます。ここでは『DR-Xシリーズ』をiPhone 用のマイクとして使用する際の各種設定方法をご説明します。 『DR-05X』『DR-07X』の設定方法も本ガイドをご参考にお願 いします。

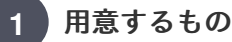

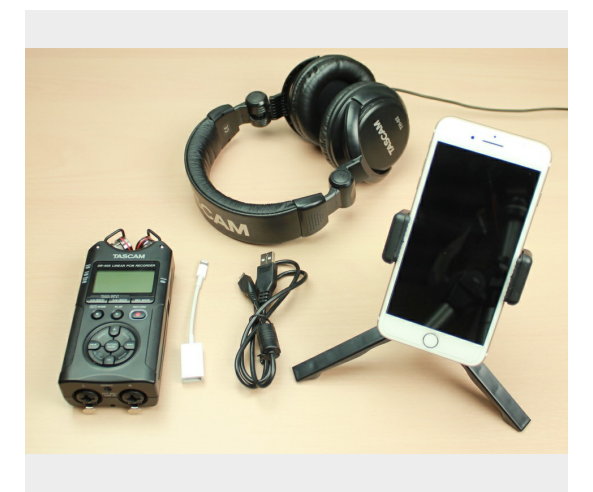

- ・『DR-Xシリーズ』レコーダー(ここではDR-40Xを例にご説明しま
- す)
- ・iPhoneまたはiPadなどiOSデバイス(別売)
- ・Micro USB USB Type A 変換ケーブル (別売)
- ・Apple製Lightning–USBカメラアダプタ(別売)
- ・モニター用ヘッドホン、またはイヤホン(別売)

※ Micro USB-USB変換ケーブルは『通信用』『データ転送用』をご使 用ください。

『充電用』は使用できませんのでご注意ください。

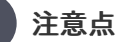

**2**

- ・DR-XシリーズはiPhoneのスリープ復帰には対応しておりません。 ご使用にならない時には取り外してください。スリープ復帰の際は再 度設定をお願いいたします。
- ・Androidには対応しておりません。

**3**

## **DR-40X**と**iPhone**を接続する

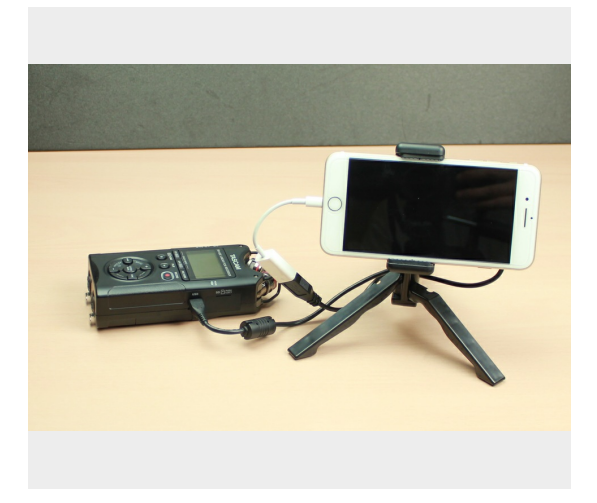

Lightning–USB カメラアダプタとMicro USB-USBケーブルを接続した 後、iPhoneとDR-40Xを接続します。

DR-40Xの電源を入れる順番は接続の前後どちらでも構いません。 ※ここではiPhoneを例にご説明致します。iPadでも同様の手順でお使 い頂けます。

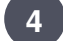

## モノラルマイクとして使用する設定

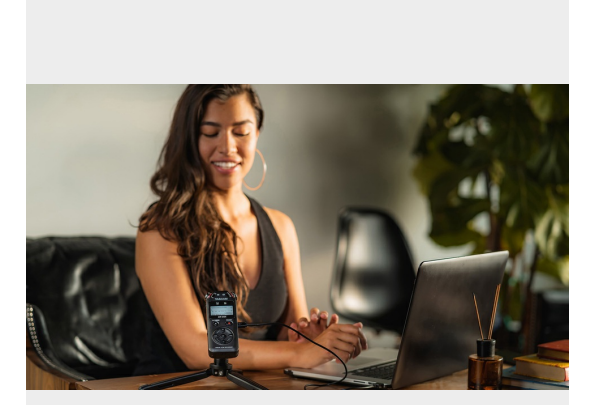

- モノラルマイクで使用する際は、
- ・DR-40X はインターフェース接続後に、
- ・DR-05X DR-07X はインターフェース接続前に
- モノラル設定を行います。
- 手順[はリンク](https://tascam.jp/downloads/_teachme/7352340.pdf)をご覧ください。

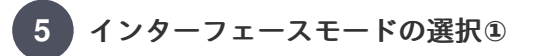

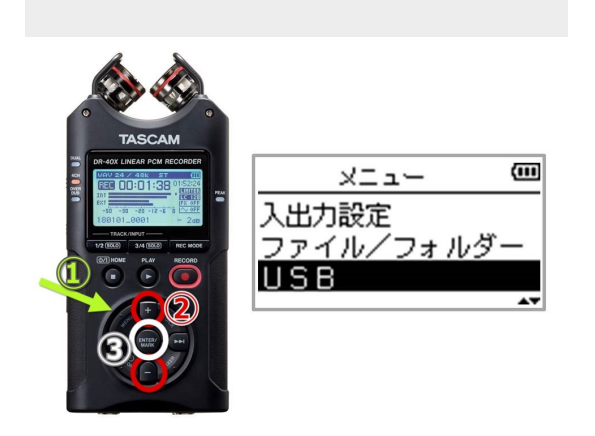

本体MENUボタン(緑矢印)を押してメニューを表示します。+、ーボ タン(赤丸)を押して反転表示を[USB]まで移動させ、ENTER/MARK(白 丸)ボタンを押します。

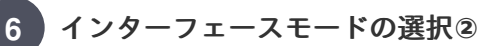

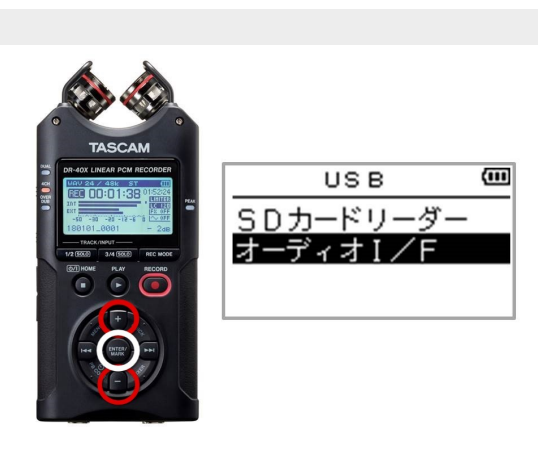

+、-ボタン(赤丸)を押して[オーディオI/F]項目を選択、白黒反転表 示されるので[ENTER/MARK](白丸)ボタンを押して選択します。

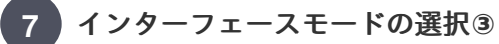

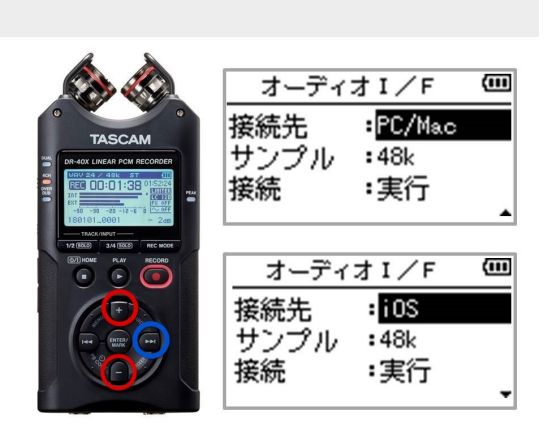

早送りボタン(青丸)で[接続先]項目を選択(反転表示)し+、-(赤丸) でiOSを選択します。

[iOS]を選択した場合は、DR-40Xへの電源は電池から供給されます が、iPhoneへの給電は出来ませんのでご注意ください。 ※Apple製Lightning-USB3カメラアダプタへACアダプタ電源を接続し ても当機へは電源供給されません。iOS デバイスへの給電は未検証と なりますのでご了承ください。

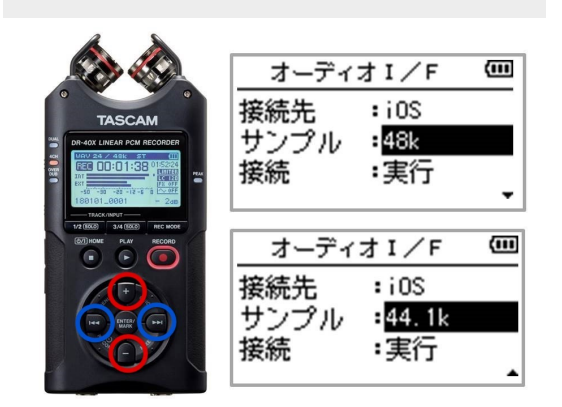

早戻しボタン(青丸)と+、-(赤丸)で[サンプル]に移動し、早送りボ タン(青丸)でサンプルレートの項目を選択(反転表示)します。 +、-(赤丸)ボタンでサンプルレート(サンプリング周波数)を使用する アプリに合わせて44.1k(初期値)、48kから選択してください。 ※サンプリング周波数を接続後に切り換えることは出来ません。

インターフェースモードの実行

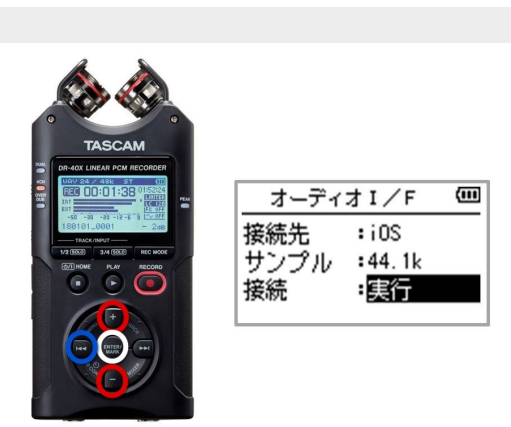

早戻しボタン(青丸)と+、-(赤丸)ボタンで[接続]項目から[実行]を選択 し、ENTER/MARK(白丸)ボタンを押します。

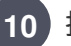

**9**

接続完了

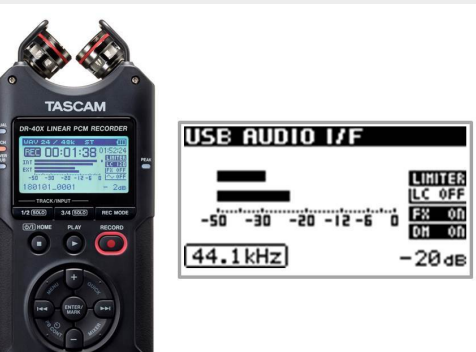

iPhoneと接続され、オーディオI/Fのホーム画面が表示されます。

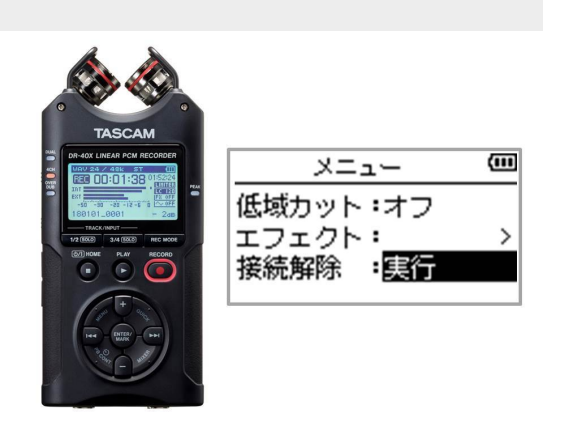

iPhoneとの接続を解除する場合は[MENU]ボタンを押して、メニュー 画面を表示し、一番下の項目[接続解除]を選択して[実行]を押してくだ さい。

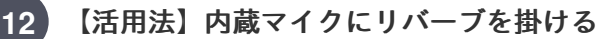

『DR-X』はリバーブを掛けて収録や配信をすることが可能です。特 に歌やアコースティック楽器での演奏配信にオススメです。

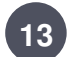

内蔵マイクにリバーブを掛ける方法**①**

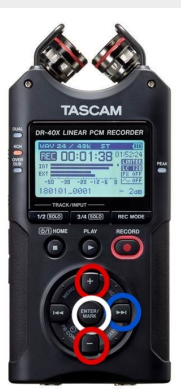

 $\overline{m}$ メニュー 低域カット:オフ エフェクト:  $\rightarrow$ 接続解除 :実行

インターフェースモードのまま、[MENU]ボタンを押して+、-ボタン (赤丸)で[エフェクト]まで反転表示を移動、早送りボタン(青丸)を空白 の項目を反転表示させます。続いてENTER/MARK(白丸)ボタンを押し ます。

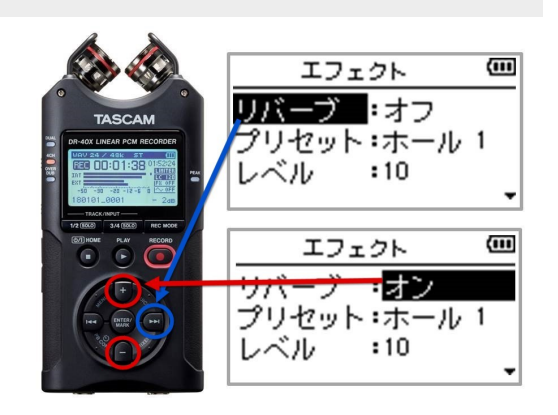

[リバーブ]の位置が反転表示されていたら早送りボタンでオフの項目 に移動し+-ボタンでオンに切り替えます。

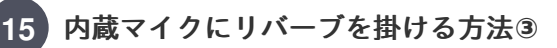

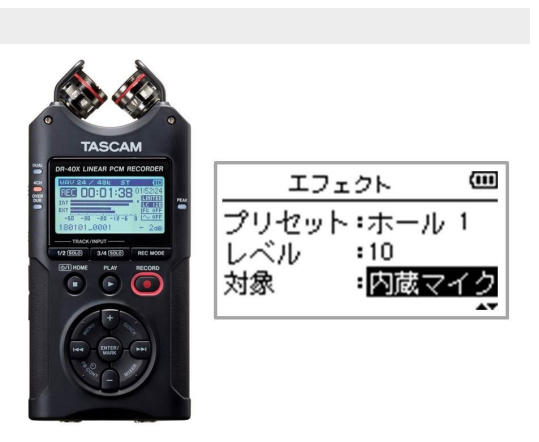

早戻しボタンで反転表示を左側に移動し+-ボタンで[対象]を反転表 示させます。早送りボタンで反転表示を右側に移動し、+-ボタンで 内蔵マイクを選択します。

※ DR-05X と DR-07X では[対象]は『入力』を選択します。

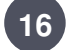

内蔵マイクにリバーブを掛ける方法**③**

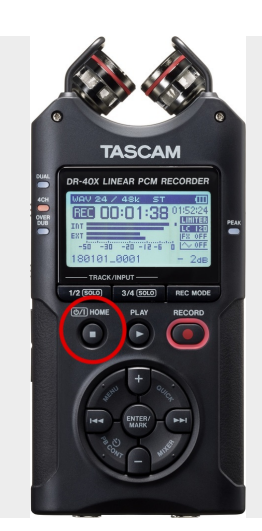

エフェクトを設定したらHOMEボタン(赤丸)を押してオーディオイン ターフェースモードのホーム画面に戻ります。収録や配信中でもリ バーブのオン/オフが可能です。